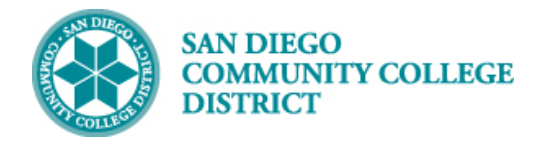

# VIEWING STUDENT TO-DO LISTS

BUSINESS PROCESS: *ONBOARDING* MODULE: COLLEGE OF *CONTINUING EDUCATION COUNSELING*

### **INSTRUCTIONS**

This Job Aid will go over the process to view a student's To Do List (Checklist) in Campus Solutions.

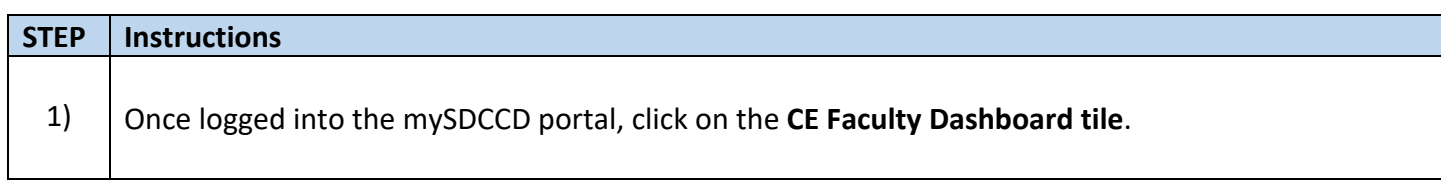

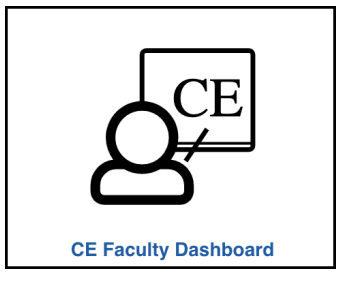

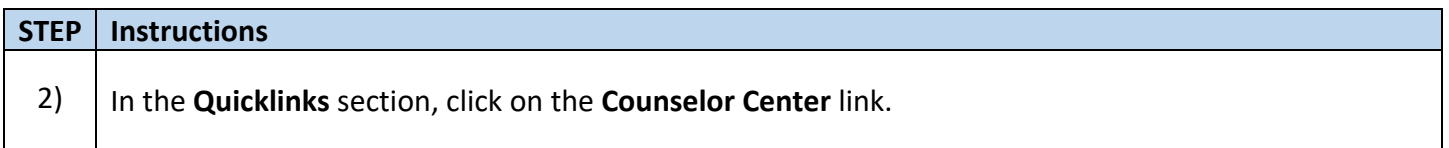

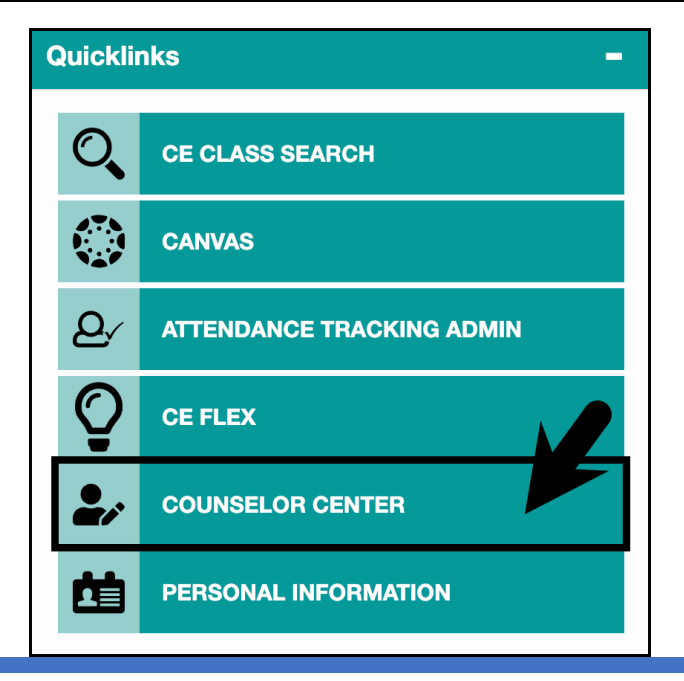

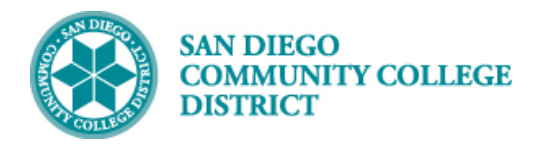

## **Job Aid**

#### **STEP Instructions**

3) On the **Student Success Search Page**:

- A. Search by **Student ID number** or **Student Last and First Name**.
	- B. Ensure the **Include History check box** is checked.
- C. Click the **Search button**.

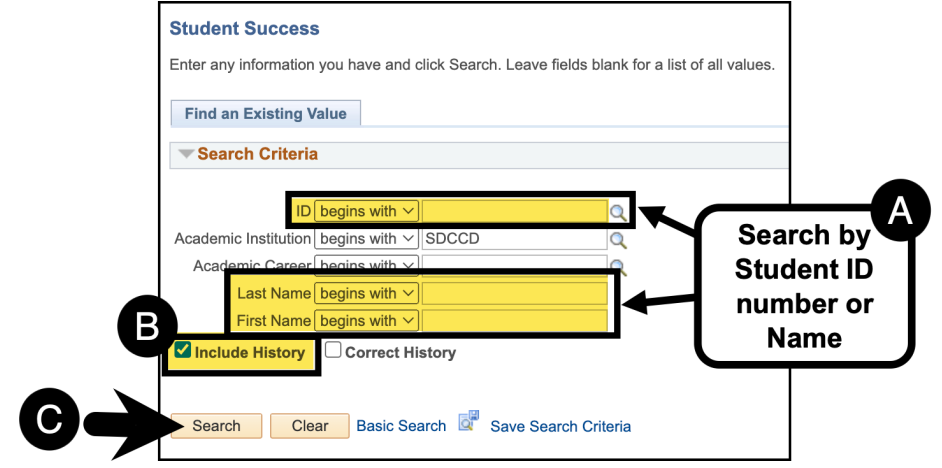

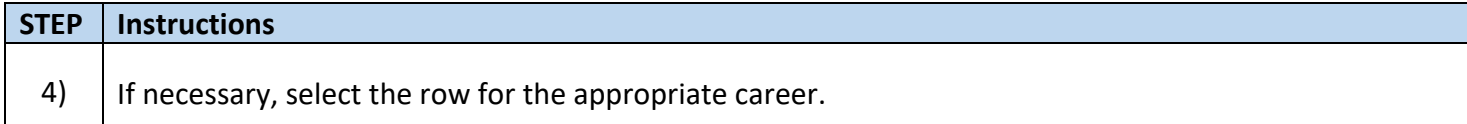

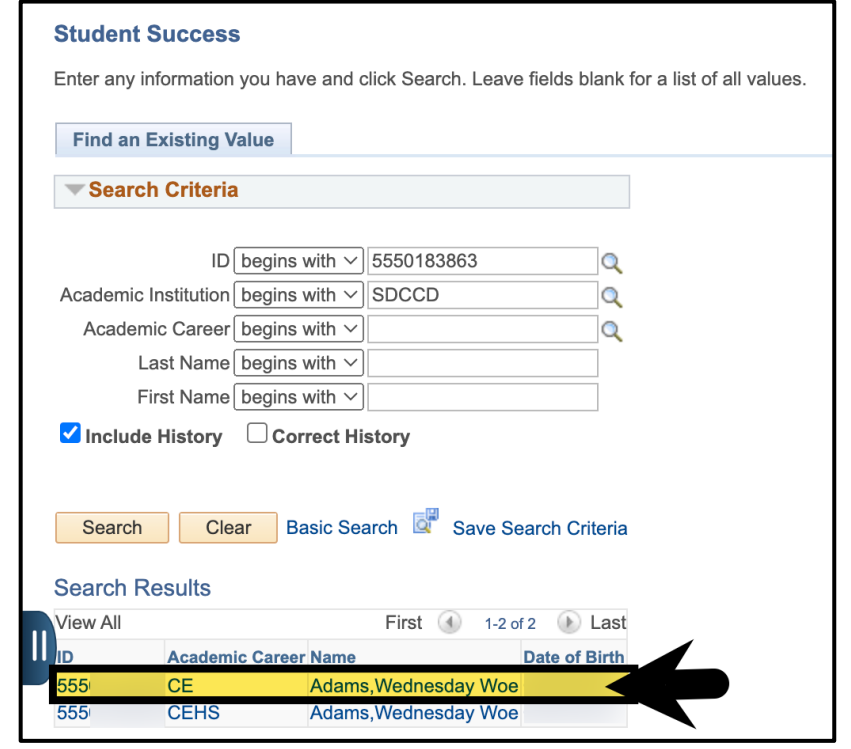

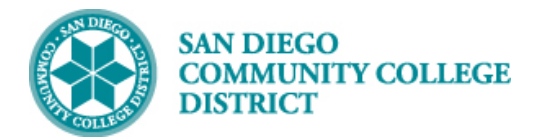

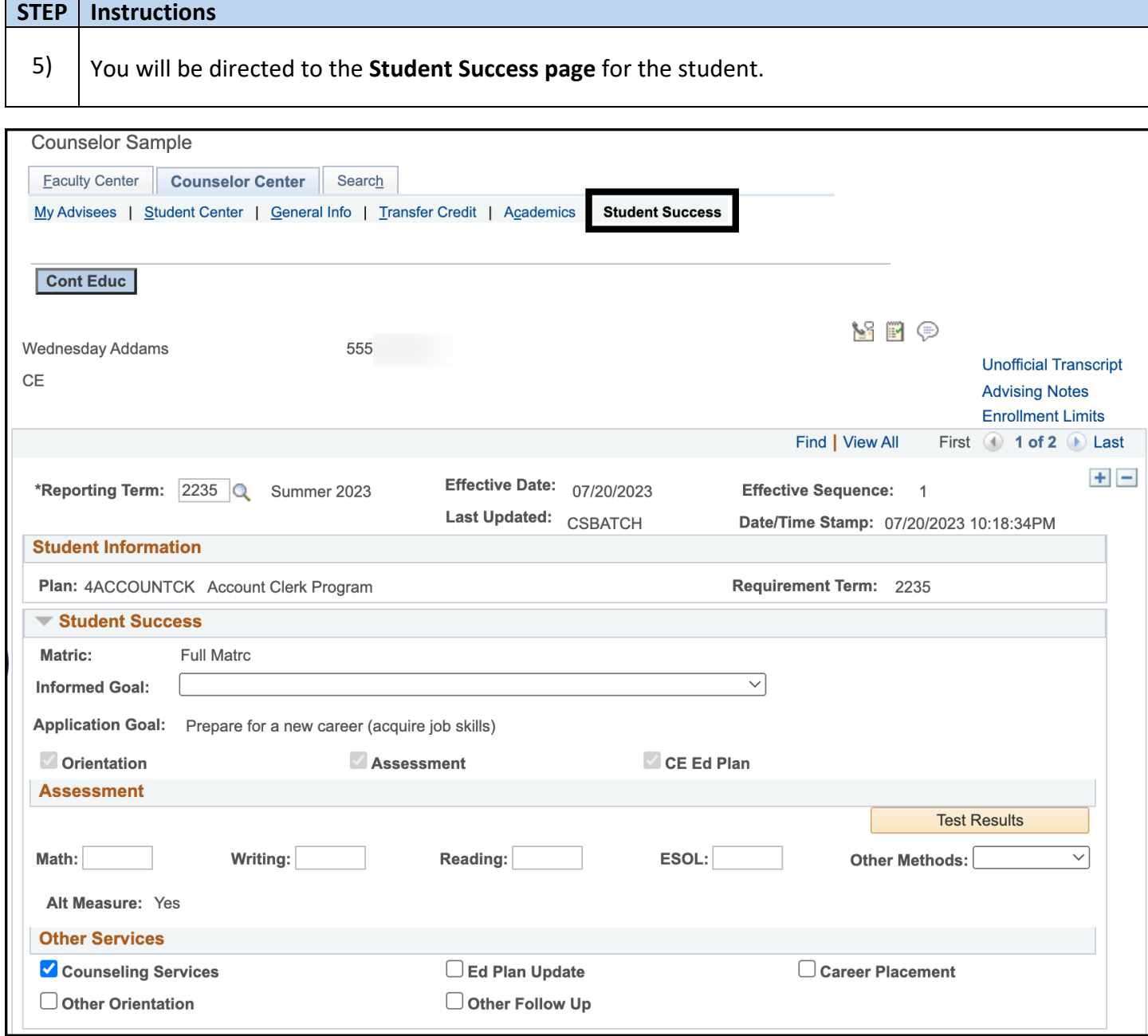

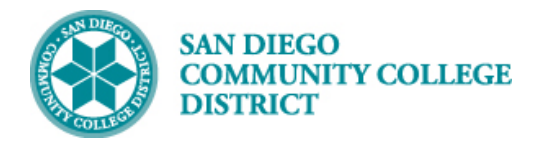

### **STEP Instructions**

6) Click on the **Student Center tab**.

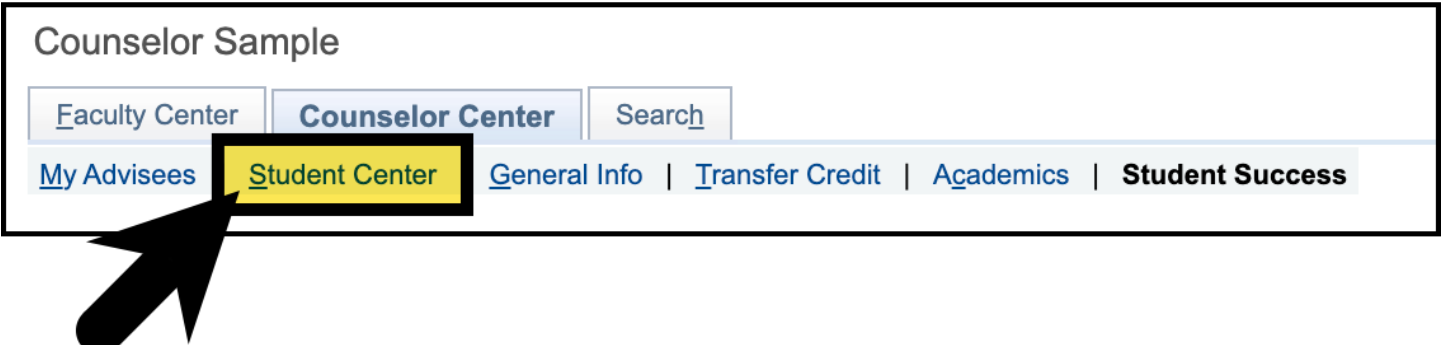

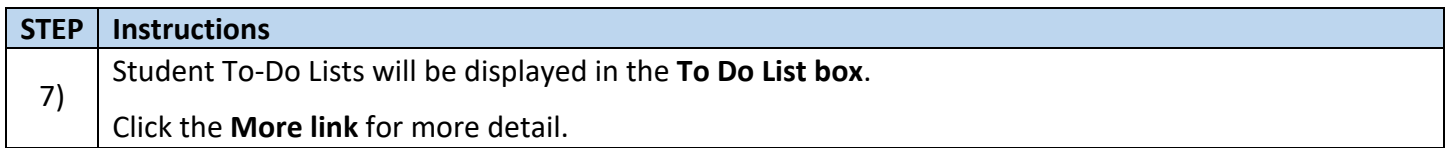

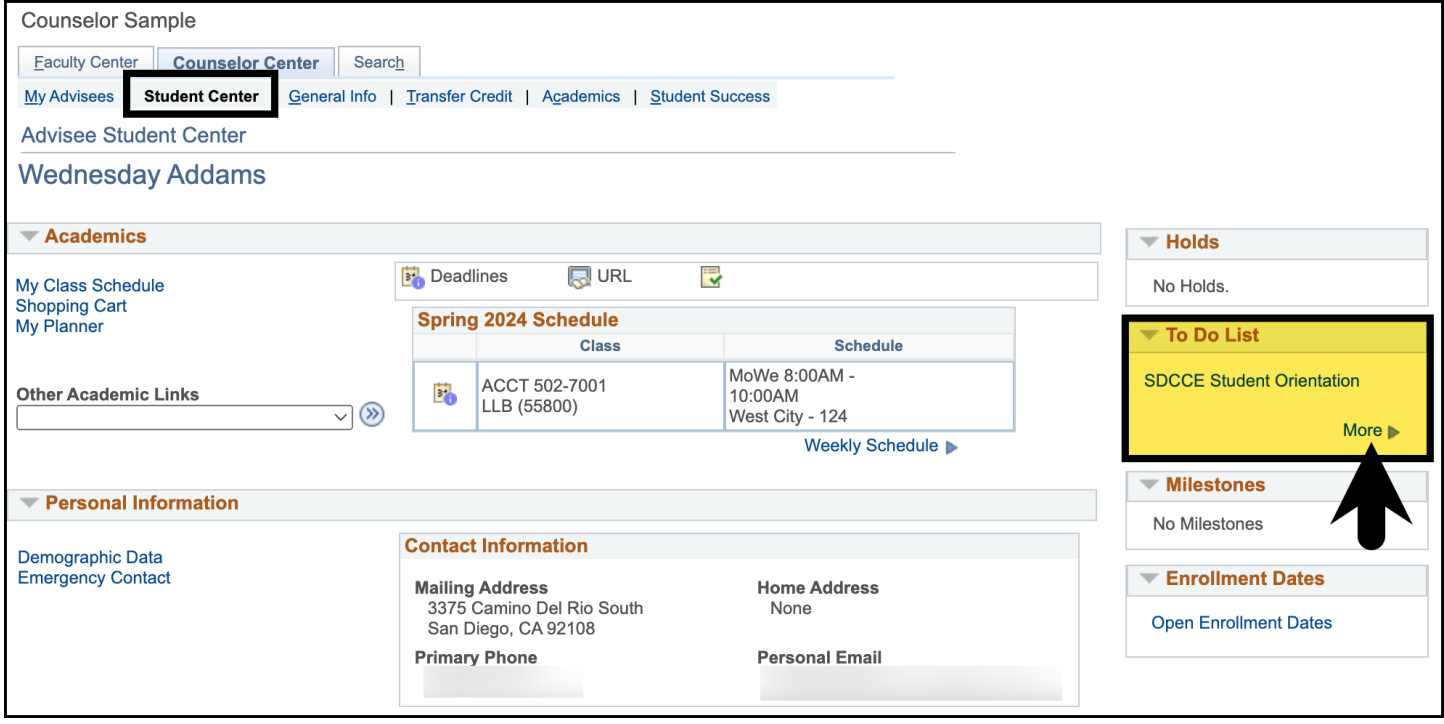

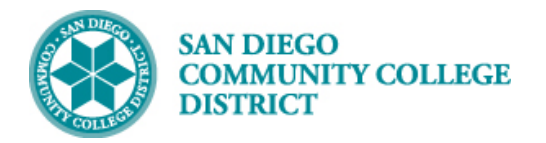

**STEP Instructions**

# **Job Aid**

# 8) Click on the **To-Do List Item** to view the **To-Do List Description**.

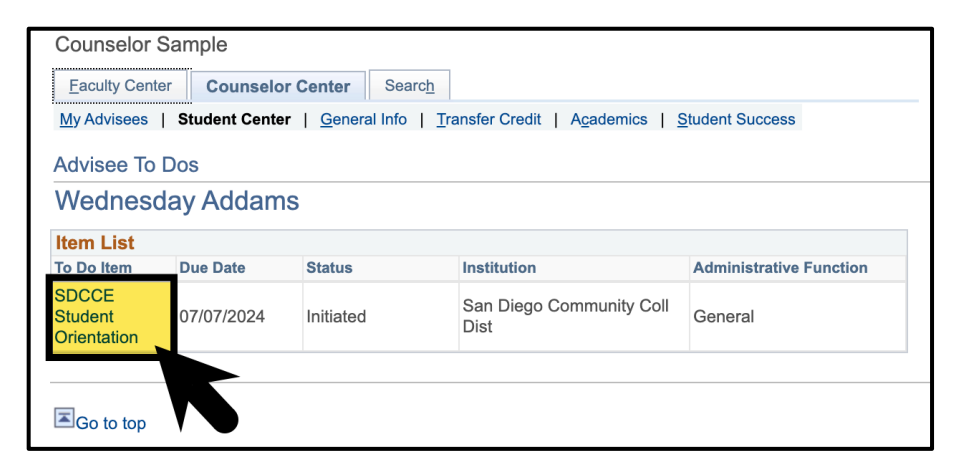

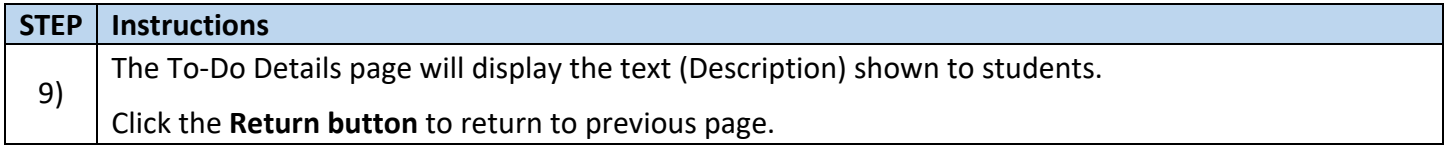

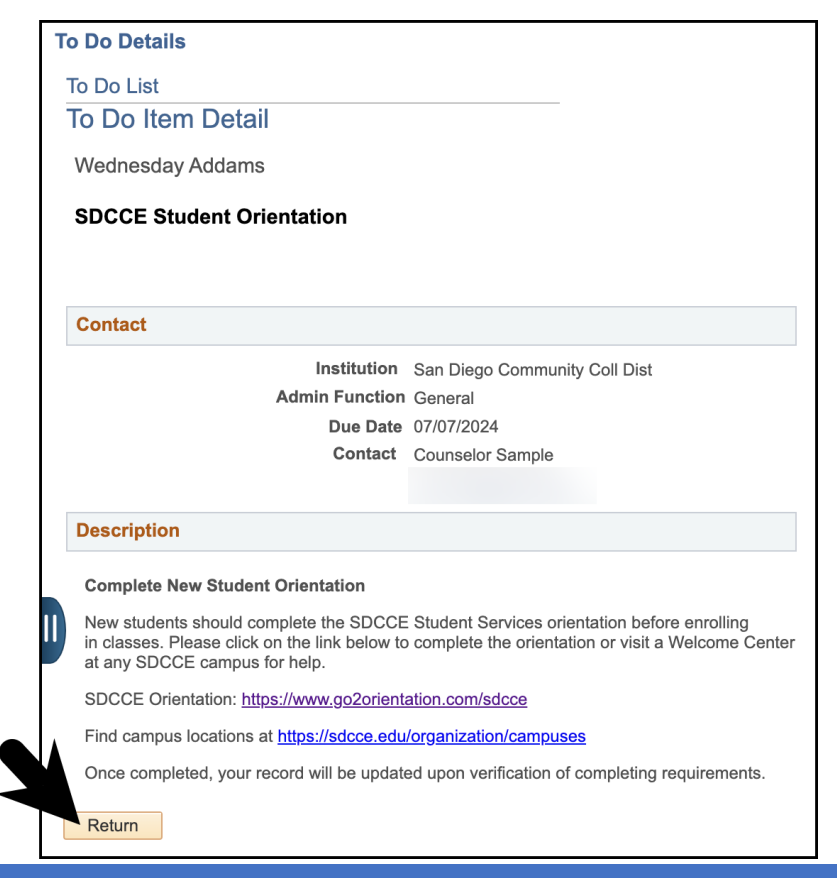

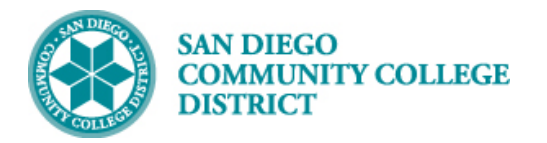

### **STEP Instructions**

10) Click the **Cancel button** to return to the **Student Center page or** click on a different tab to navigate to a different page.

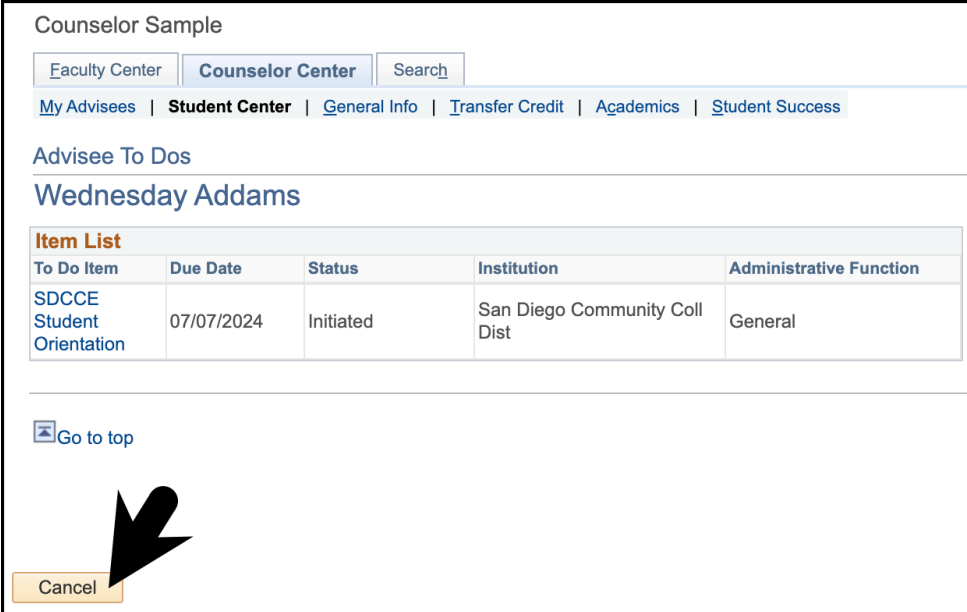

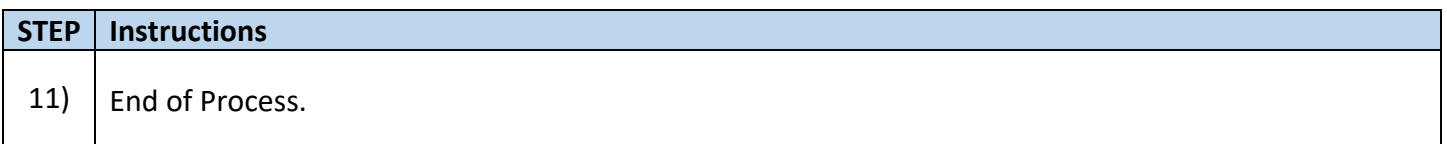